For help on exactly how to use the PDF version of your Workbooks, please visit: (all lower case) <u>http://www.harounventures.com/workbook-help</u>. I recommend downloading the <u>free</u> Adobe Reader version (not the Acrobat Pro Trial version) of the Adobe Acrobat reader from this link: <u>https://get.adobe.com/reader/</u>

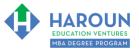

#### **INTERNET LINKS\*:**

CALENDAR 
MBA HOME PAGE 
WORKBOOKS 
MBA OFFICE HOURS 
CLASS REPLAYS

LINKS IN THIS DOCUMENT:

TOPIC 1 🌵 TOPIC 2 🌵 TOPIC 3 🌵 HOMEWORK

\* If prompted for a password, use the password that was emailed to you.

# WORKBOOK FOR ECONOMICS, MANAGEMENT & STRATEGY SEMESTER #1 & CLASS #7 (ALSO CALLED EMS-1-7\*\*)

**3 TOPICS COVERED IN THIS LESSON:** (Brief Recaps in Brackets. Click the text to jump to the page in this workbook where we cover the Topics).

EMS-1-7-1: SHOULD YOU MINE CRYPTOCURRENCIES IN YOUR COUNTRY? (How to determine if you should mine based on the cost of electricity and government policies in your country.)

In order to access Chris' Mining Computer (as he mentions in Topic 2), click this link: https://eth.nanopool.org/account/0x2459e9778bfaa3e4138301cee4d15c2a4dc101e6

- 2 EMS-1-7-2: HOW TO MINE CRYPTOCURRENCIES (A simple way to download and run cryptocurrency mining software on a custom-made computer.)
- 3 EMS-1-7-3: CREATING YOUR CRYPTOCURRENCY PORTFOLIO (How to use button 7-1 on your Cryptocurrency Excel file to create a pretend or real portfolio. This topic includes an introductory discussion of portfolio and risk management.)

Please have this workbook open during the EMS-1-7<sup>\*\*</sup> lecture and fill in the blanks or answer the questions in this workbook when Chris asks you to do so during the live lesson (or during the replay of the live lesson). The homework for all lessons is always listed on the last page.

If you are watching a live version of this lesson, please let Chris explain the concepts and then we will have many opportunities for live Q&A when he mentions: "*Does Anyone Have Any Questions?*" You can also ask Chris questions about the concepts taught in this class during his weekly *For MBA Degree Program Students Only Weekly Q&A Webcast*, which is available at the following link using the password that was emailed to you.

Please note that after the class is finished, Chris will direct you where to go online in order to take a quiz based on the concepts taught in EMS-1-7. If you can't watch this class live, then Chris' team will have an edited <u>replay</u> of the lesson online within one day after this class has ended.

<sup>\*\*</sup> Meaning Semester #1 and Class #7 for Economics, Management & Strategy

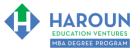

Workbook for EMS-1-7 (Semester #1 and Class #7 for Economics, Management & Strategy)

## TOPIC 1 OF 3: EMS-1-7-1: Should You Mine Cryptocurrencies in Your Country?

Optional: Type your notes for Topic #1 in this box:

Optional: How can you apply what you have learned about Topic #1 today to enhance your career (or to make you happier and more successful in general)?

**Optional: Type a question(s) below that you want to ask Chris on the live webcast about Topic #1.** If you are watching the live webcast of this lesson, after Chris finishes discussing each Topic, he will say "Does anyone have any questions about Topic #1. At that point you can copy and paste the text that you type below into the YouTube message box to ask him a question. If you are not on the live webcast, you can also ask him your questions during the MBA Only Students Office Hours Webcast (use the password that was emailed to you). Before asking the question about Topic #1, please look at the first page of this document to see what he will discuss in Topic #2 and Topic #3 (in case your question will be addressed during Topic #2 and Topic #3). Thanks:

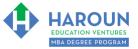

Workbook for EMS-1-7 (Semester #1 and Class #7 for Economics, Management & Strategy)

In order to access Chris' Mining Computer (as he mentioned in the lecture), please click on this link: https://eth.nanopool.org/account/0x2459e9778bfaa3e4138301cee4d15c2a4dc101e6

TOPIC 2 OF 3: EMS-1-7-2 How to Mine Cryptocurrencies

Optional: Type your notes for Topic #2 in this box:

Optional: How can you apply what you have learned about Topic #2 today to enhance your career (or to make you happier and more successful in general)?

**Optional: Type a question(s) below that you want to ask Chris on the live webcast about Topic #2.** If you are watching the live webcast of this lesson, after Chris finishes discussing each Topic, he will say "Does anyone have any questions about Topic #2. At that point you can copy and paste the text that you type below into the YouTube message box to ask him a question. If you are not on the live webcast, you can also ask him your questions during the <u>MBA Only Students Office Hours Webcast</u> (use the password that was emailed to you). Before asking the question about Topic #2, please look at the first page of this document to see what he will discuss in Topic #3 (in case your question will be addressed during Topic #3). Thanks:

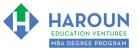

Workbook for EMS-1-7 (Semester #1 and Class #7 for Economics, Management & Strategy)

## <u>TOPIC 3 OF 3: EMS-1-7-3</u>: Creating Your Cryptocurrency Portfolio

Optional: Type your notes for Topic #3 in this box:

Optional: How can you apply what you have learned about Topic #3 today to enhance your career (or to make you happier and more successful in general)?

**Optional: Type a question(s) below that you want to ask Chris on the live webcast about Topic #3.** If you are watching the live webcast of this lesson, after Chris finishes discussing each Topic, he will say "Does anyone have any questions about Topic #3. At that point you can copy and paste the text that you type below into the YouTube message box to ask him a question. If you are not on the live webcast, you can also ask him your questions during the <u>MBA Only Students Office Hours Webcast</u> (use the password that was emailed to you).

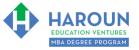

## HOMEWORK

After this lecture, please complete the quiz associated with this lecture at this link\* within one week of the day that you took this lecture. Thanks

\* If you can't see the quiz link, please refresh the link an hour after class has been completed thanks.